## *Getting Started with LaTeX*

A Brief Tutorial on how to access, install and begin use of LaTeX

Section I: What is LaTeX?

Briefly put, LaTeX is a text editing and typesetting platform designed especially for the use in Mathematics, Engineering, Science and Industry. However, it should be noted that LaTeX is not only restricted to these fields.

What is the purpose of LaTeX?

LaTeX is a tool that can be used to produce professional quality documents that employ symbolic representation, charts and notation for quantitative and mathematical ideas and concepts. It can also be used to compose high quality presentations in power points, publish journal papers and books.

What are its benefits?

For the working mathematician, engineer or scientist, LaTeX has a library of commands which relay standard symbolic and notational conventions which allow for ease in representing and conveying mathematical constructs in a clear and easy manner.

Section II: How to Access and Acquire LaTeX.

There are many popular LaTeX editors that are free and available as shareware. Some of the most popular are:

TexMaker(Windows and Mac)

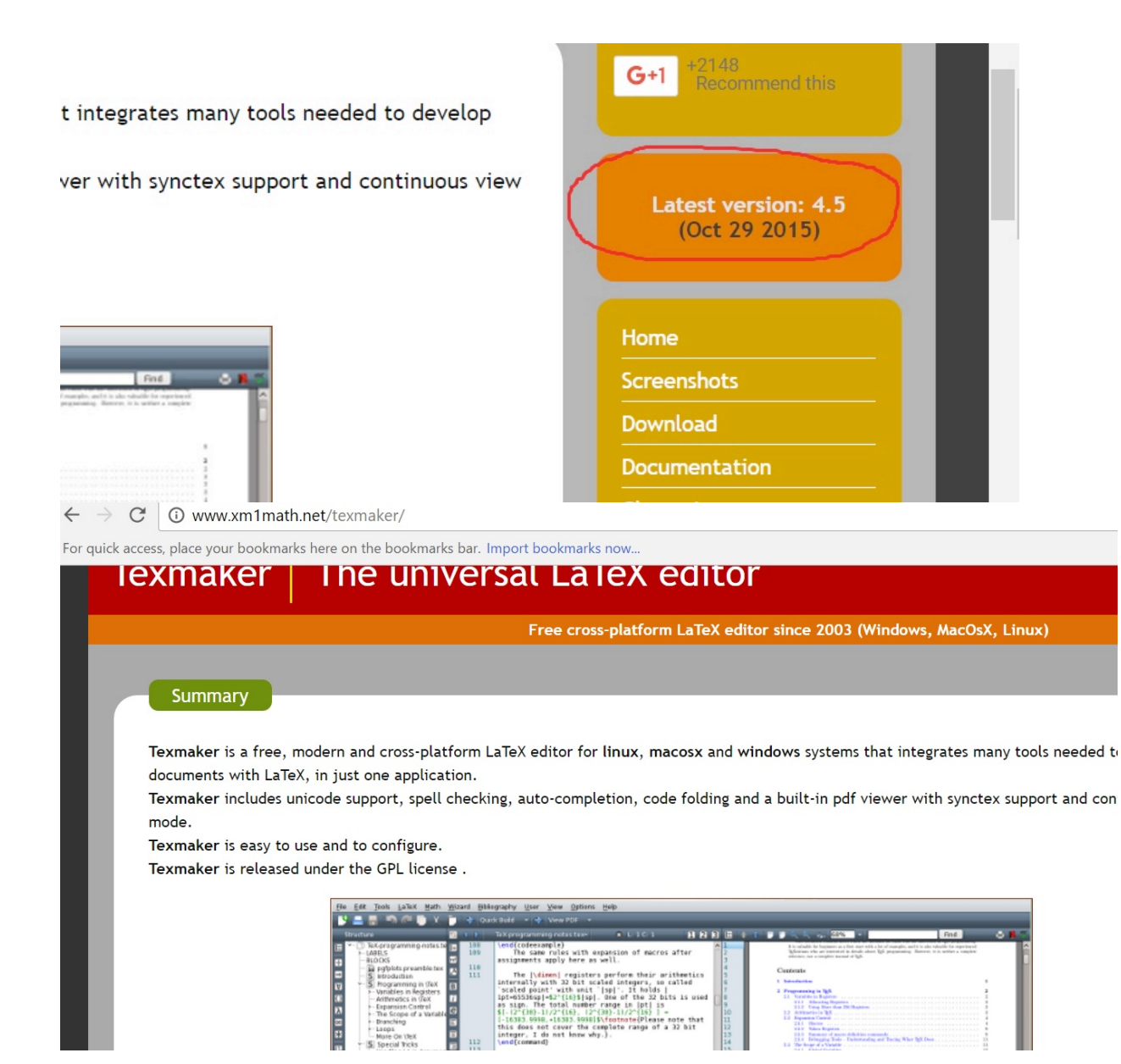

WinEDT(Windows)

http://www.winedt.com/

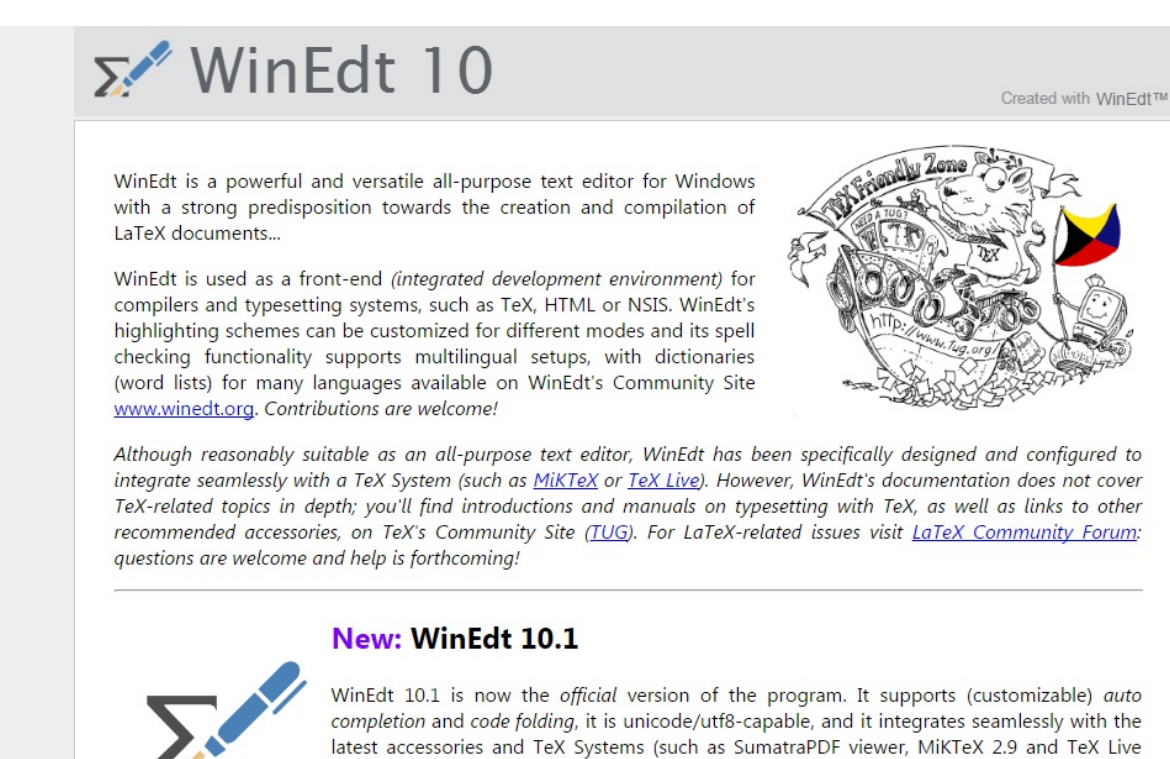

2016). It has been extensively tested under Windows 10, 8 and 7 (32-bit and 64-bit).

TexWrangler (Mac)

http://www.barebones.com/products/textwrangler/

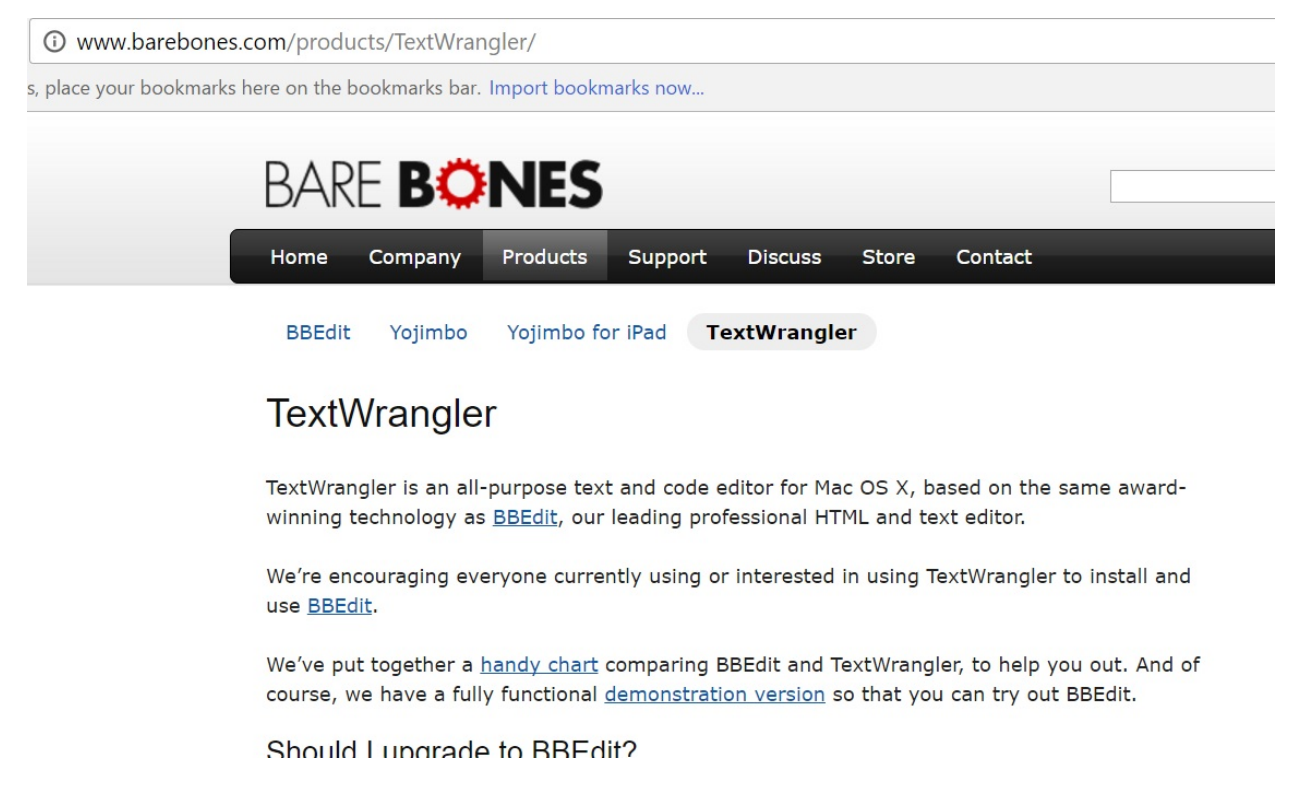

Each of these provides an editing environment to use LaTeX code and compose documents. It can also make documents in many different formats, from pdf to power point.

To produce documents, you'll need to also download MikTex. It's a companion software which allows the tex-editors to compile and create the documents. This can be found here.

http://miktex.org/

#### う (i) miktex.org

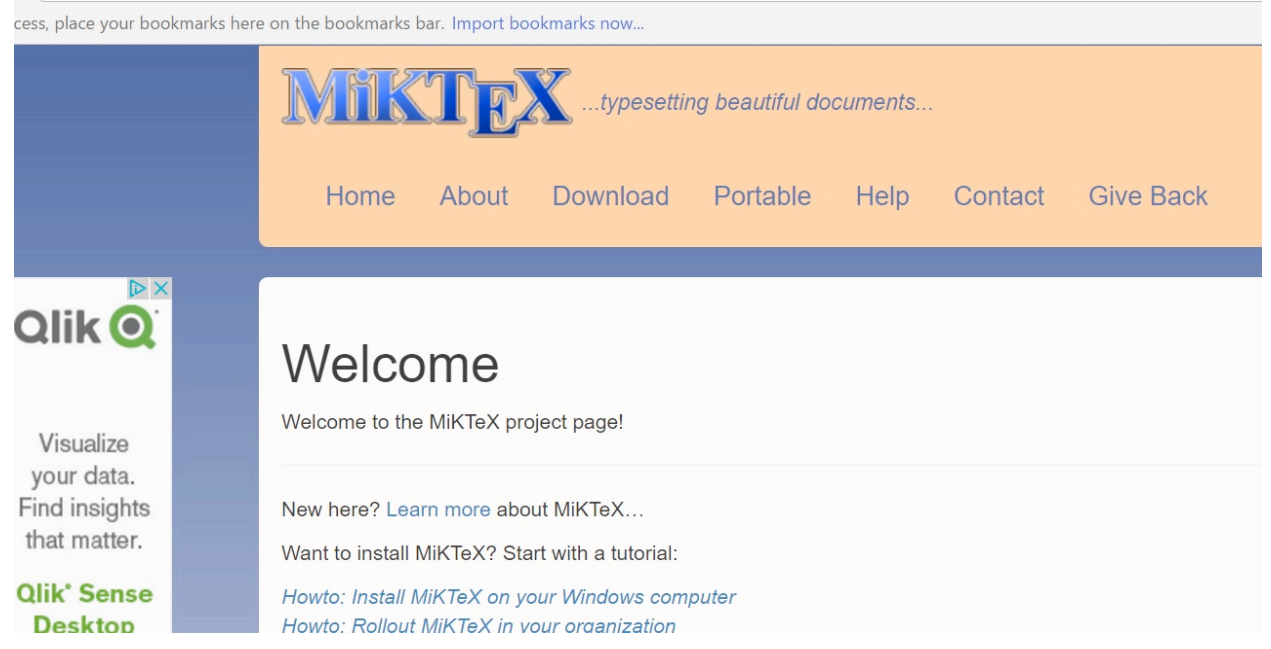

For this tutorial, we will focus on use and installation of Texmaker in conjunction with MikTex.

#### Installing TexMaker

1 ) In the TexMaker weblink, from the previous section, search for the tab/link labeled "latest version" on the side panel of the page as shown below and click on the link

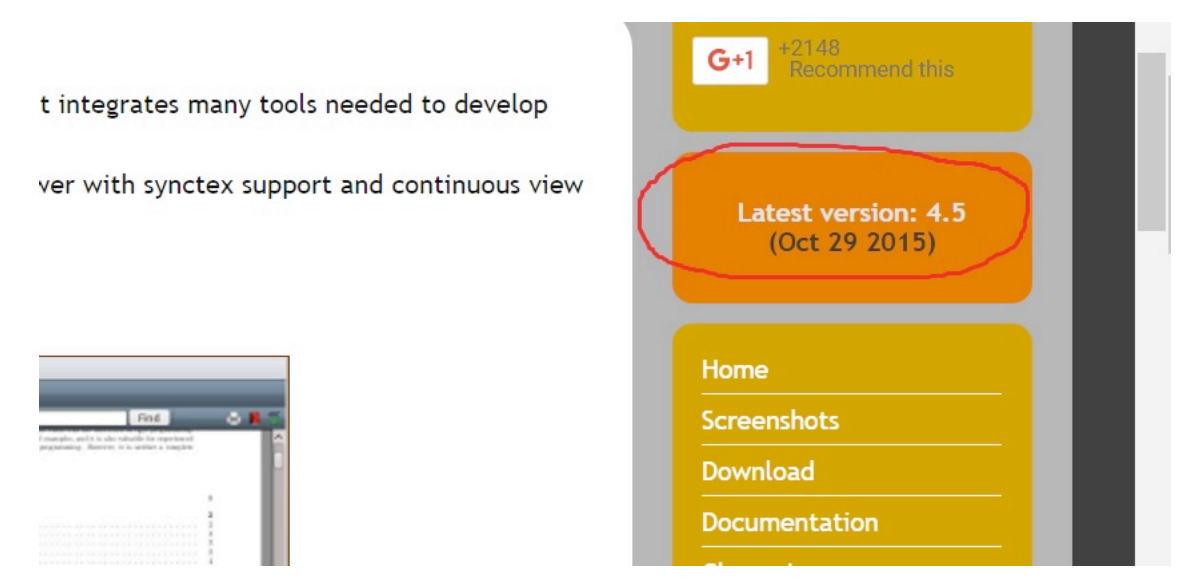

2) Upon clicking it should immediately take you to this page. For Windows users, click the circled link.

C 1 3 www.xm1math.net/texmaker/download.html  $\cdot \rightarrow$ 

ir quick access, place your bookmarks here on the bookmarks bar. Import bookmarks now...

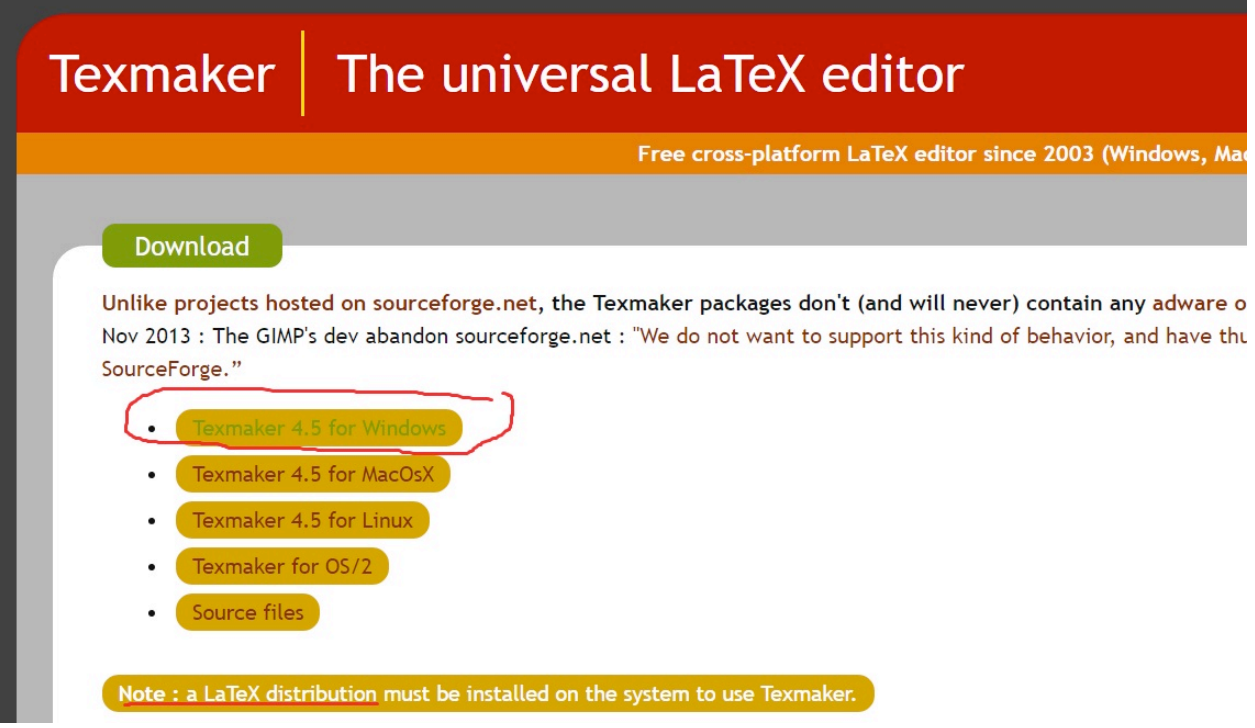

3) Upon clicking the link, you'll be taken to the download and installation page. Select *texmakerwin32\_install.exe* and begin installing your program

4.) Once downloaded, locate the .exe file and begin the installation process. Follow the prompt to install Texmaker to a directory, typically in 'Program Files'. Make sure your system has enough memory to load 158 MB for the installation.

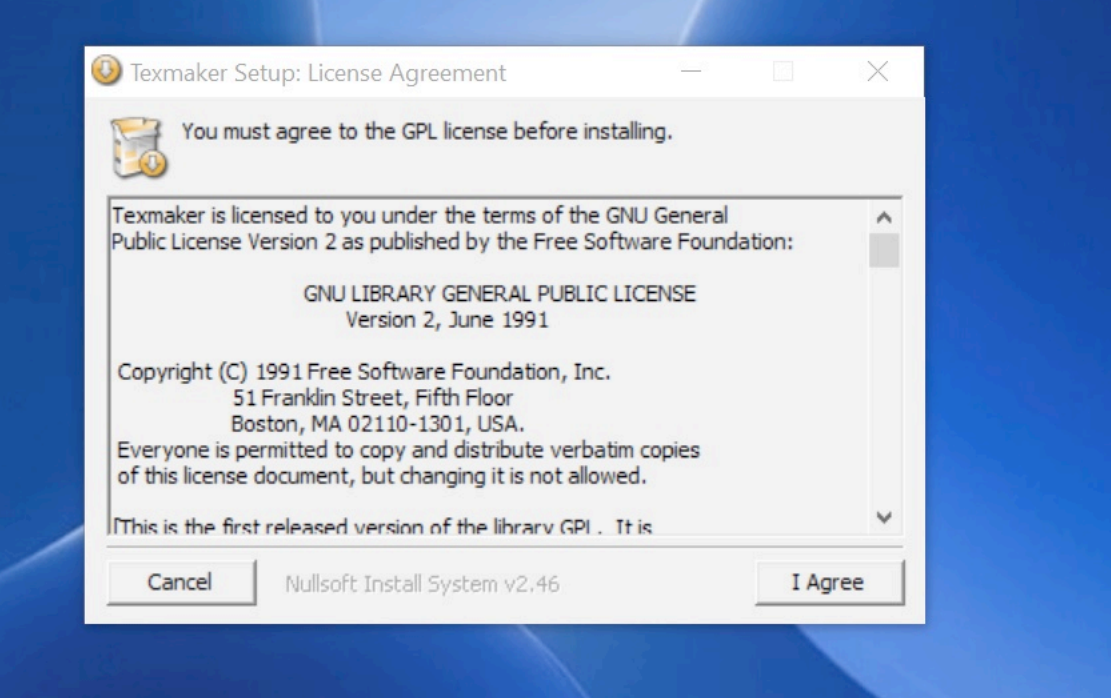

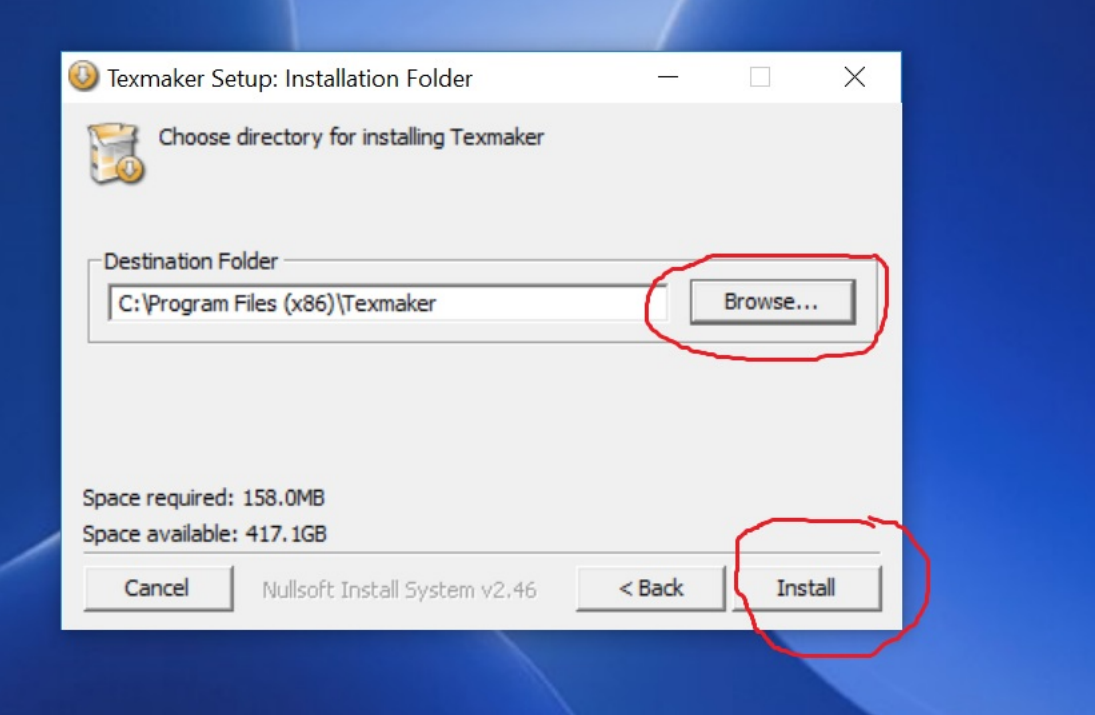

5) Once completed, you can find Texmaker on your Windows Start Menu. Then clicking on the icon will start the program.

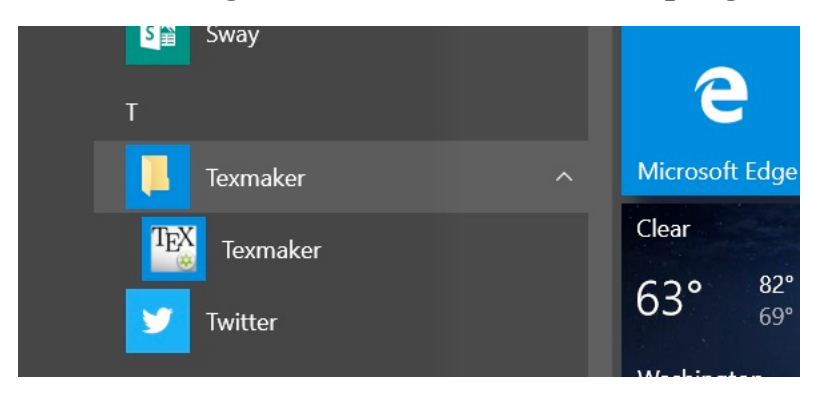

Once started the editor screen will look like this.

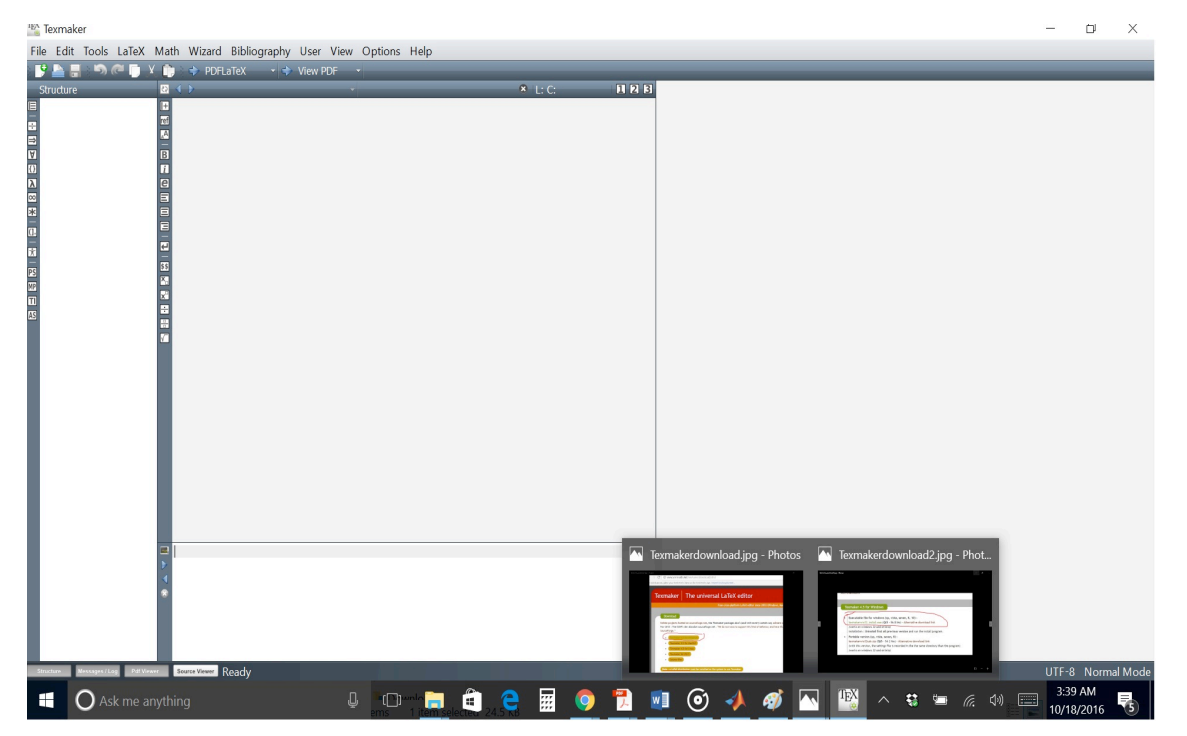

For TexMaker to operate, we now need to install MikTeX

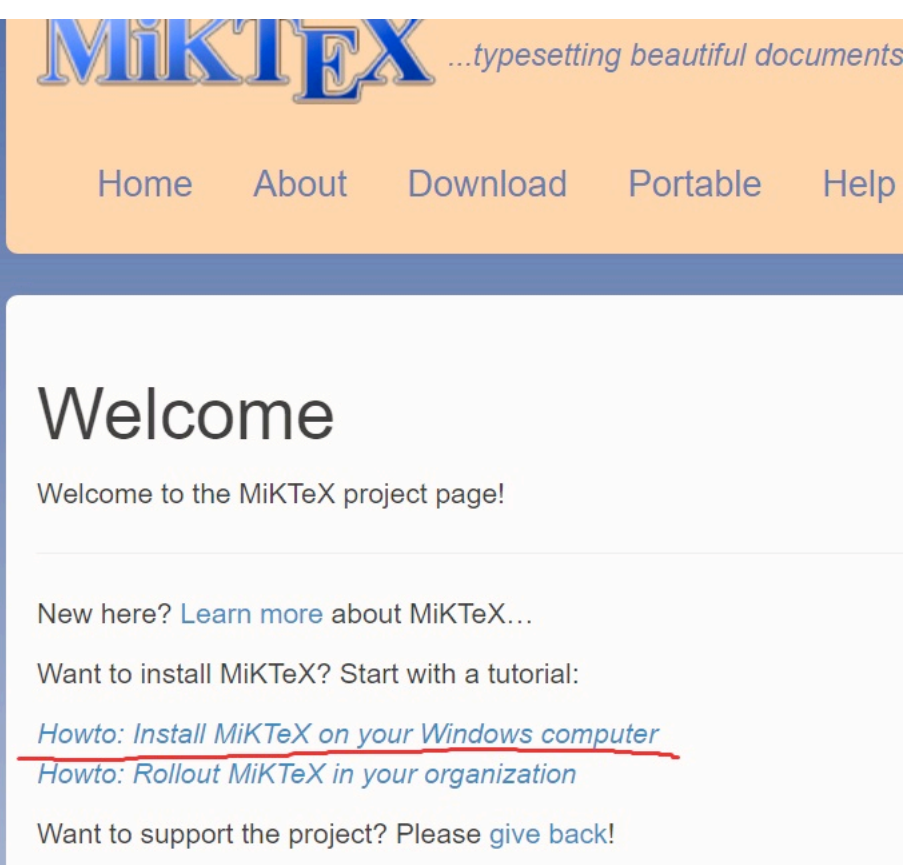

The MiKTeX page has its own installation tutorial or you can follow the guide given here.

# Download MiKTeX

Download and run the Basic MiKTeX installer to setup a basic TeX/LaTeX system on your computer. Please read the tutoria quidance.

If you want to install MiKTeX on many client computers, then you should use the MiKTeX Setup Utility to deploy MiKTeX in read the deployment tutorial, if you want step-by-step guidance.

When you have installed MiKTeX, it is recommended that you run the update wizard in order to get the latest updates.

L. Basic MiKTeX Installer, 64-bit

& Basic MiKTeX Installer, 32-bit

MiKTeX Net Installer, 64-bit

- MiKTeX Net Installer, 32-bit
- MiKTeX Setup Utility, 64-bit

Once you click on the download link from the first page, MikTek has several download options depending on the system. Pick the option which best suits your system requirements. Note there are two programs listed, MikTek Installer and MikTek Set Up Utility. Get MikTek Installer as this will be sufficient for use of Texmaker.

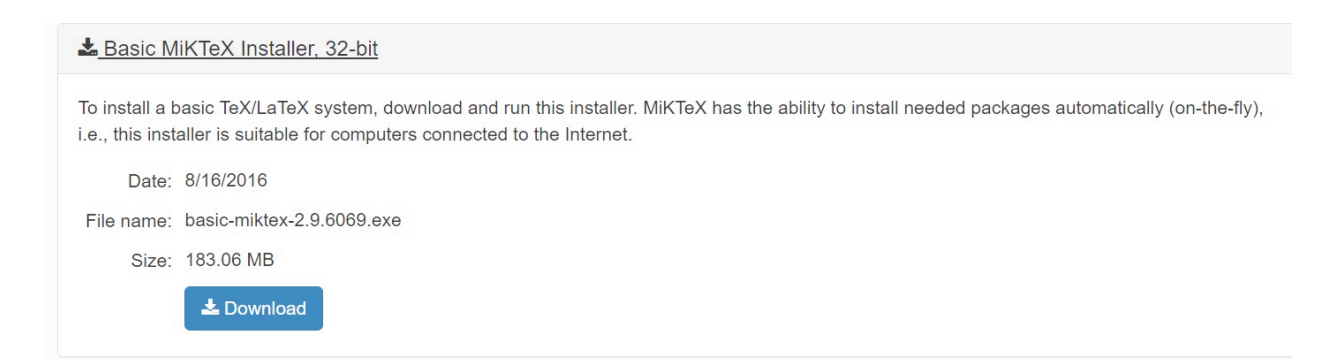

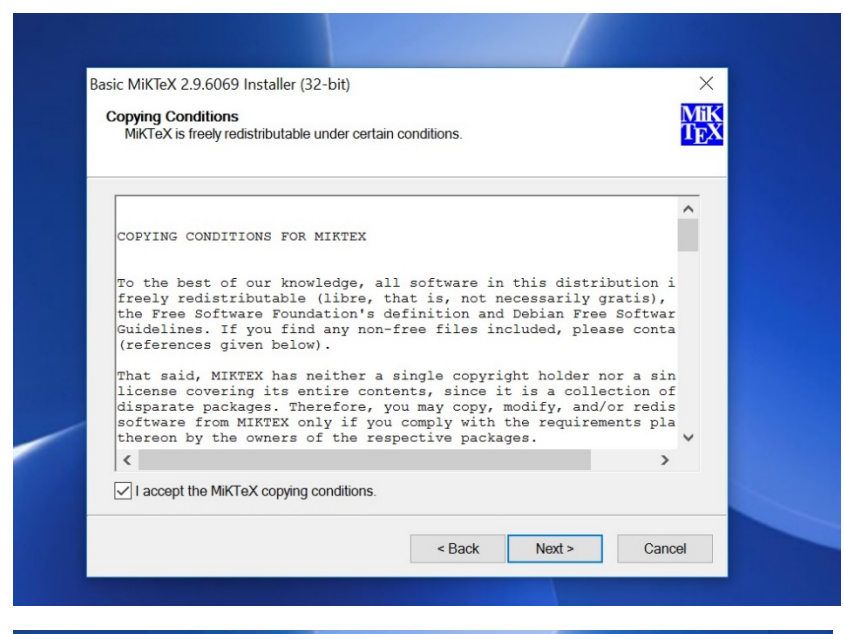

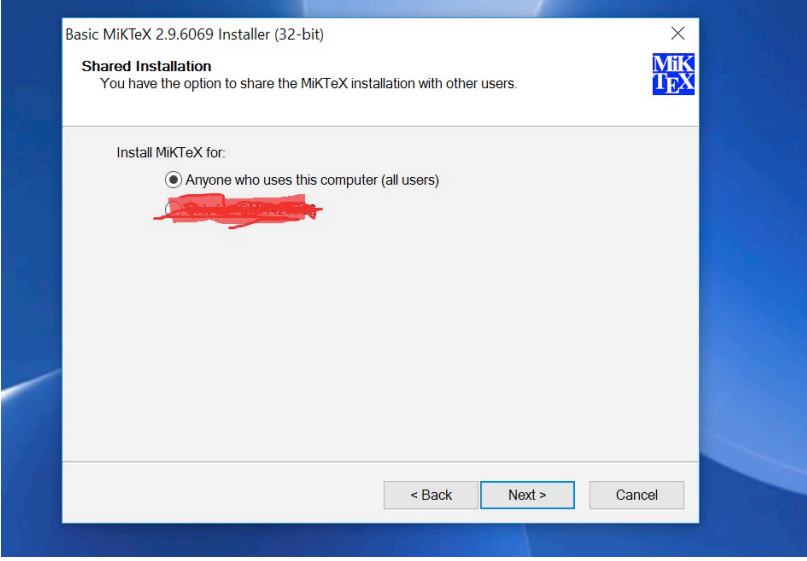

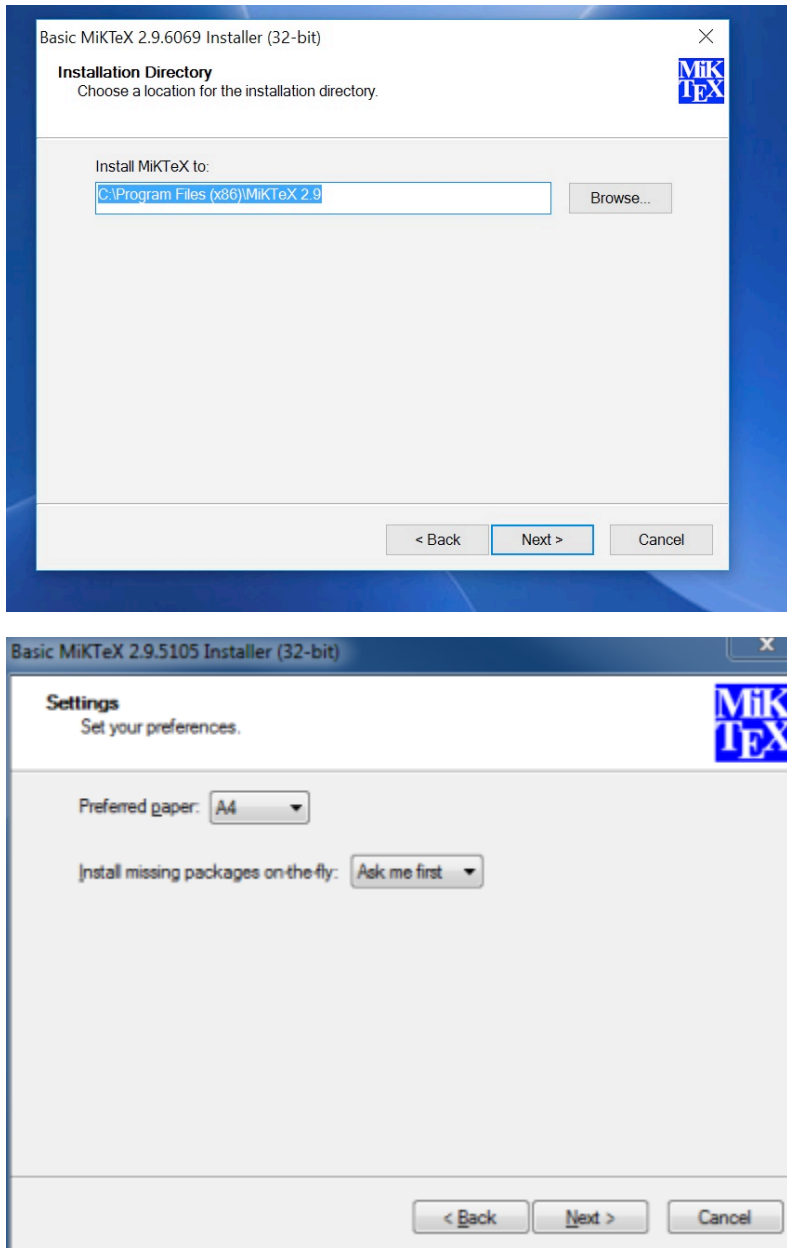

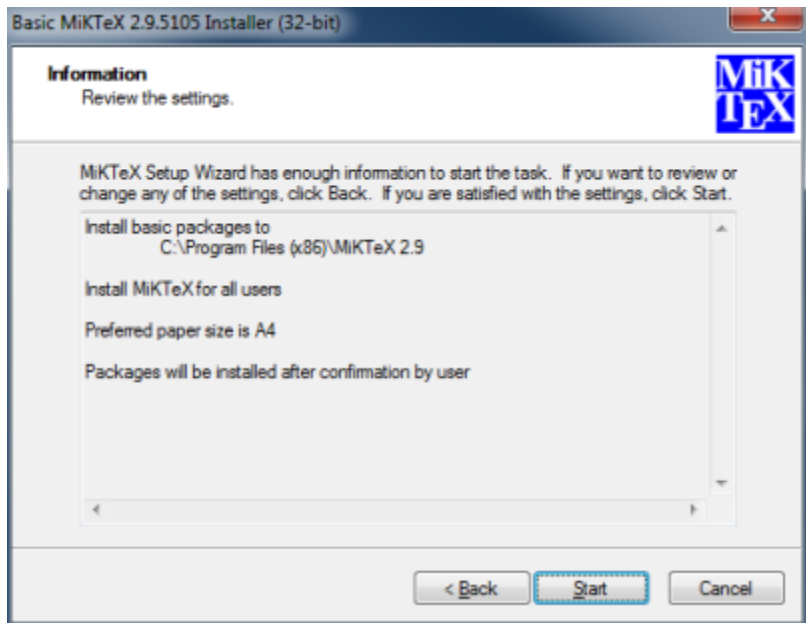

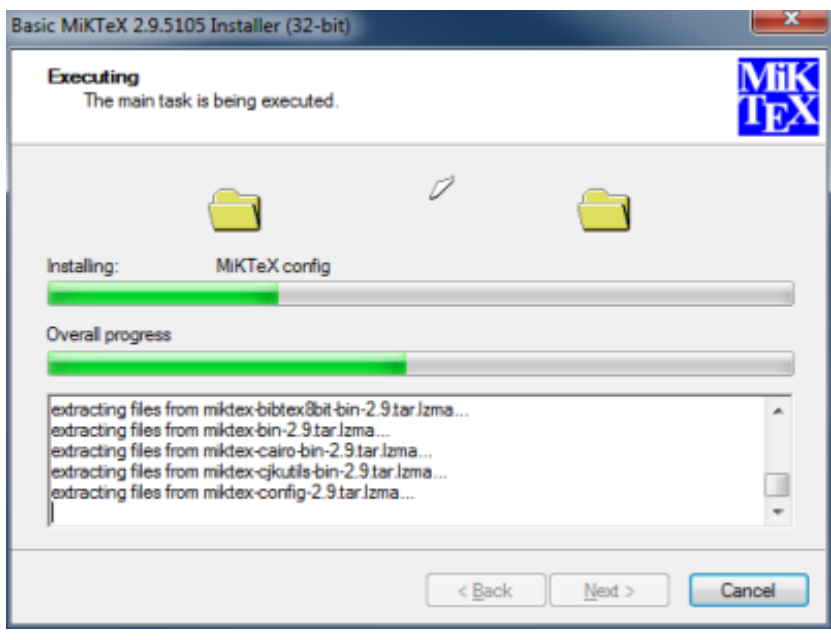

Once MikTex is installed, it does not need to be initiated for use of TexMaker.

3. Using the TexMaker GUI (Graphical User Interface)

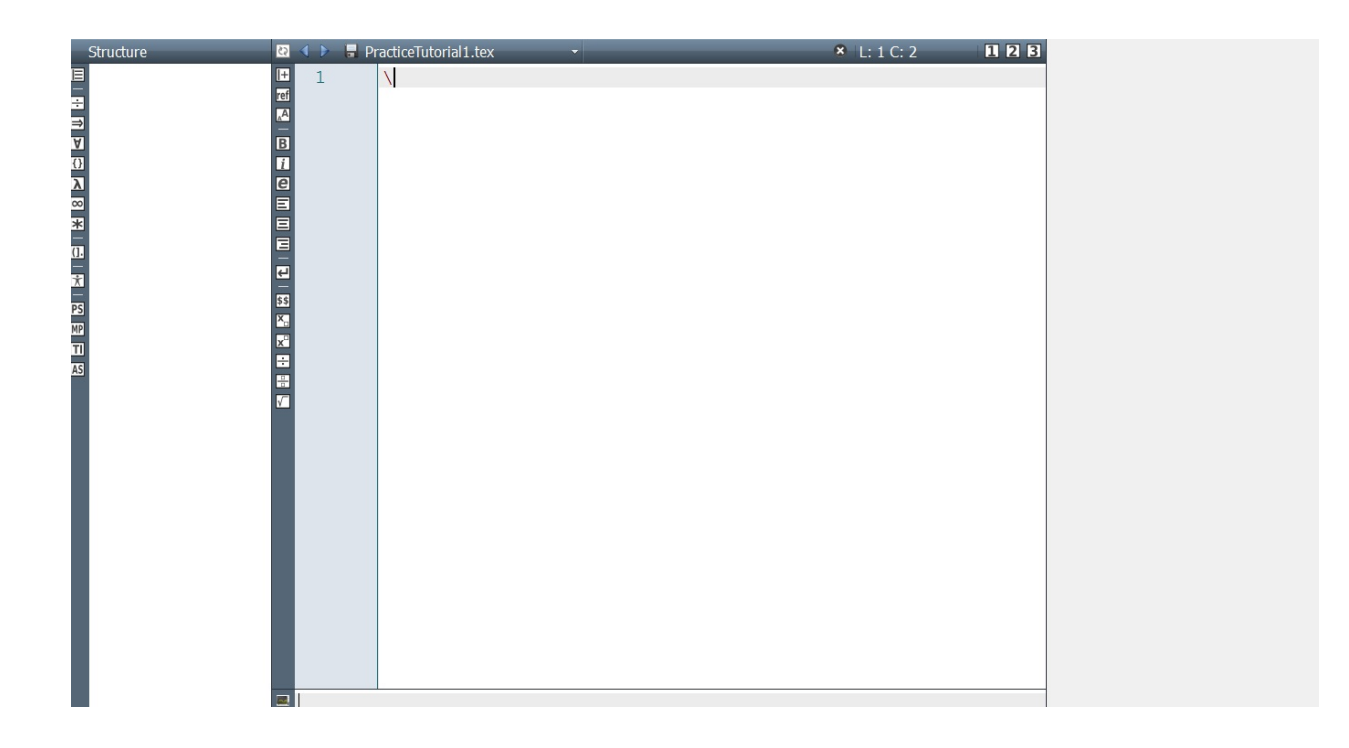

### 4. Configuring TexMaker for Beginning Users

### 5.) Basic LaTex Commands

### To begin a LaTeX document open TexMaker and start a new file

TEX Document: C:/Users/QMH429786/Desktop/MAT-554 Scientific Computing/LaTex Tutorial Material/NewLaTexDocumen

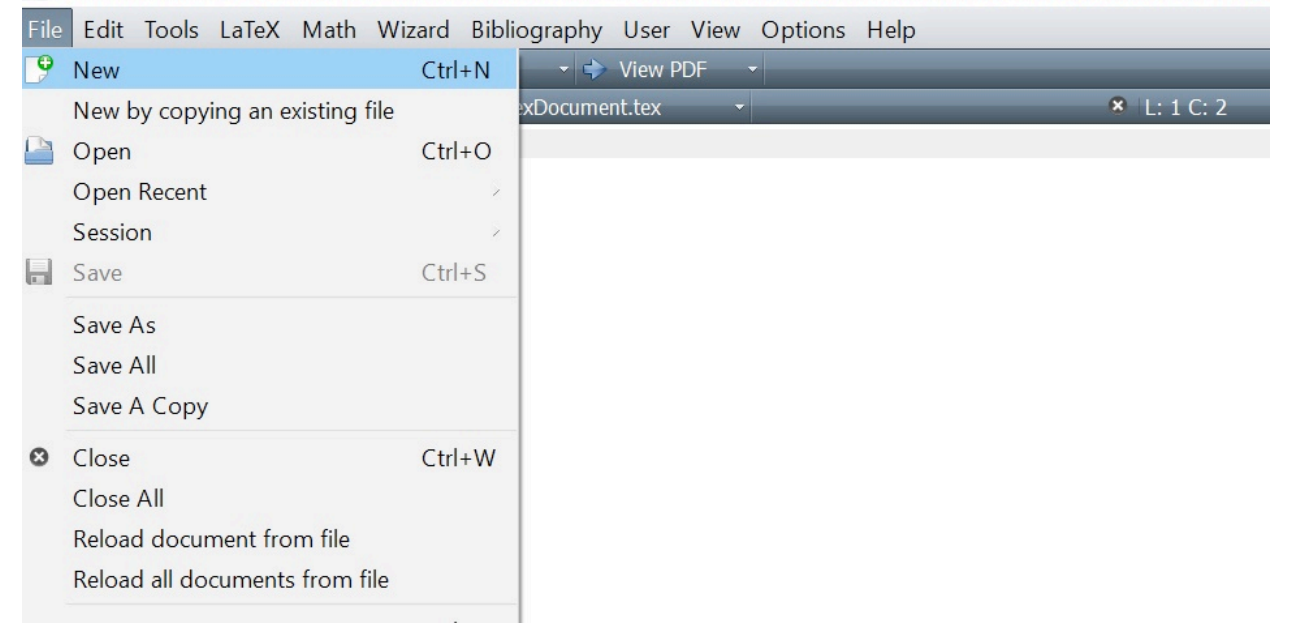

Once initiated, to begin input we must apply a backslash "\" to indicate to

TexMaker that we want to start implementing commands<br>The pocument : CI/DSers/QINH429780/Desktop/MAI-554 Scientific Computing/LaTex Tutorial Material/NewLaTexDocument.tex

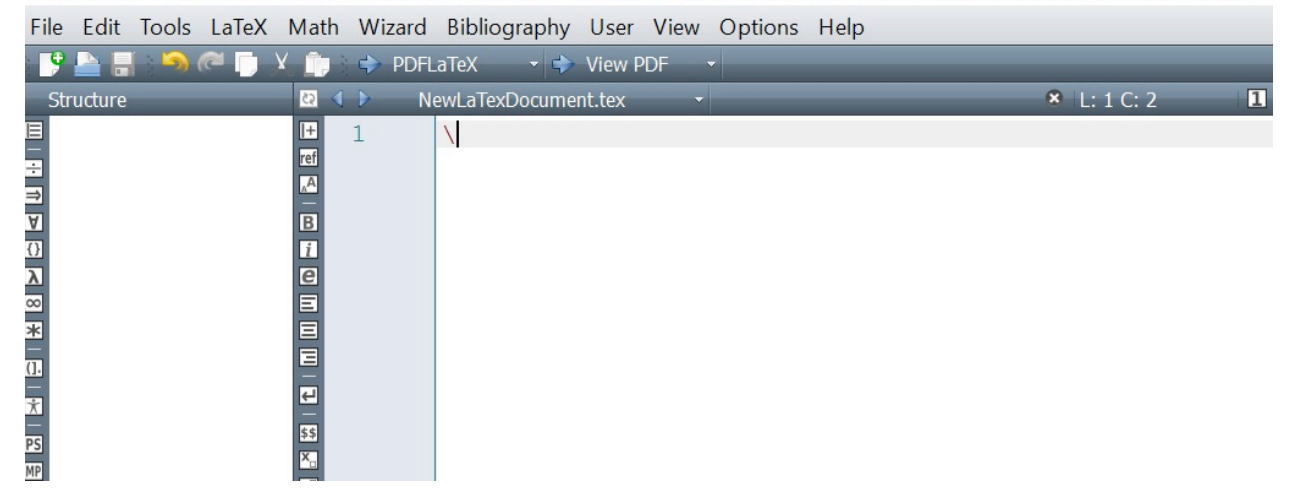

Once we have done this , we can implement commands using LaTex Code

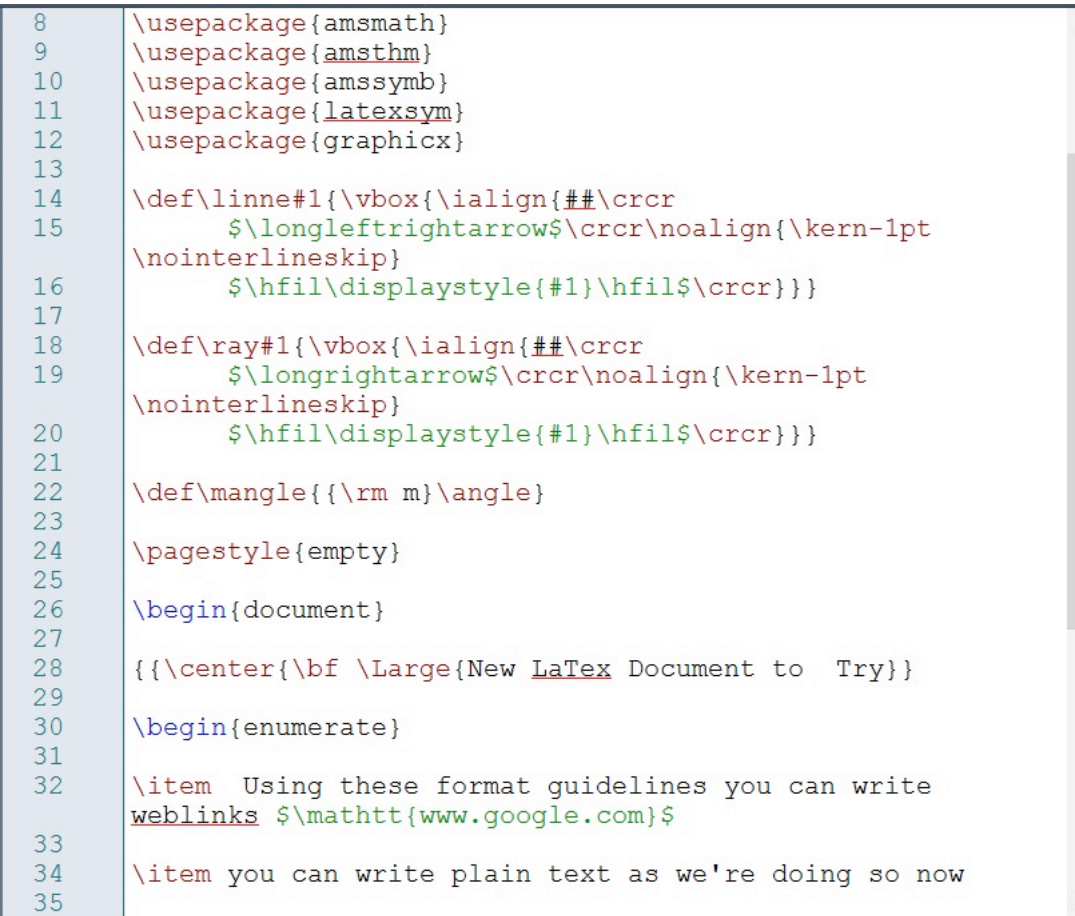

```
\sqrt{8}\usepackage{amsmath}
\overline{9}\usepackage{amsthm}
10\usepackage{amssymb}
11\usepackage{latexsym}
12\usepackage{graphicx}
13
14
      \def\linne#1{\vbox{\ialign{##\crcr
15
             $\longleftrightarrow$\crcr\noalign{\kern-1pt
      \nointerlineskip}
16
             $\hfil\displaystyle{#1}\hfil$\crcr}}}
17
18
      \def\ray#1{\vbox{\ialign{##\crcr
19
             $\longrightarrow$\crcr\noalign{\kern-1pt
      \nointerlineskip}
20
            $\hfil\displaystyle{#1}\hfil$\crcr}}}
2122
      \def\mangle{{\rm m}\angle}
23
24
      \pagestyle{empty}
25
26
      \begin{document}
27
28
      {{\center{\bf \Large{New LaTex Document to Try}}
29
30
      \begin{enumerate}
3132
      \item Using these format guidelines you can write
      weblinks $\mathtt{www.google.com}$
33
34
      \item you can write plain text as we're doing so now
35
```
Once you have your code set, then make sure the editor is set to either PDFLaTeX, LaTeX or Quick Build. Then hit the right arrow "View PDF"

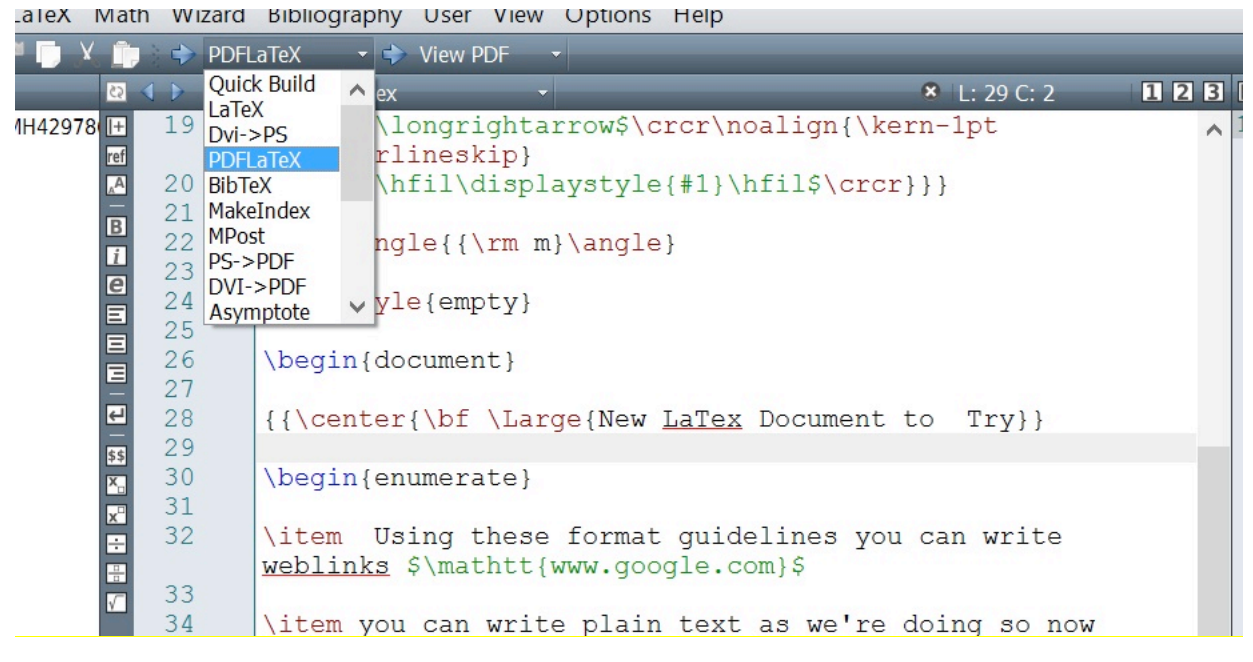

This is what your PDF should look like once compiled.

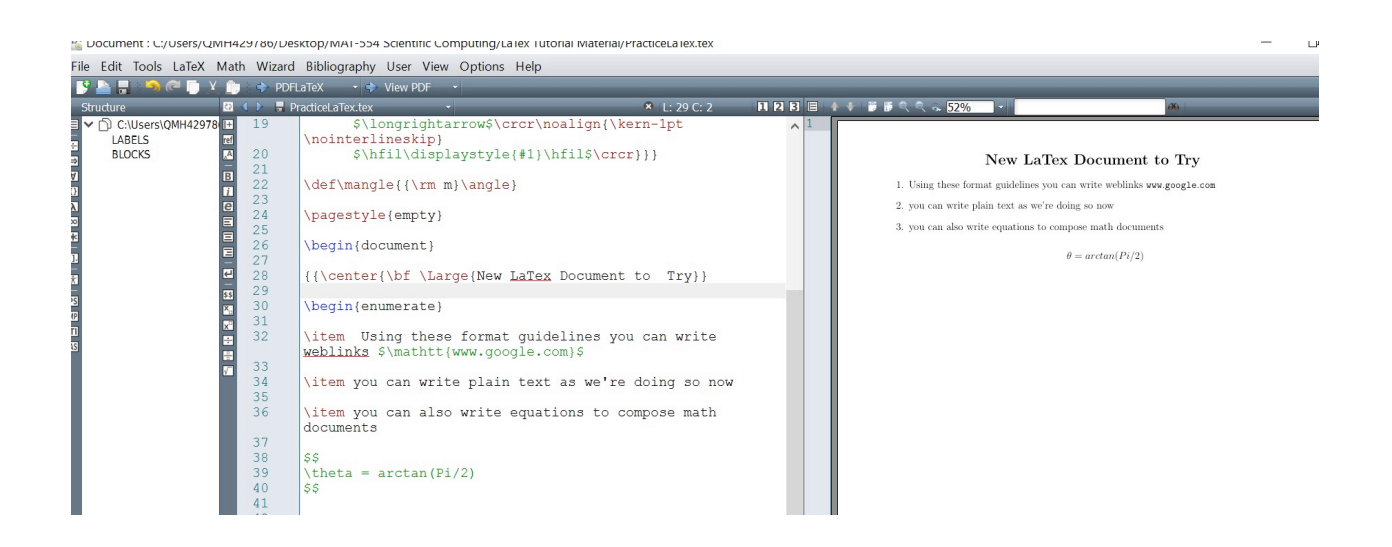

### Summary of Basic Mathematical Commands Using LaTeX

Although we have introduced the notion that LaTeX can be used for numerous applications within and outside of mathematics, our main focus here is to emphasize its power in producing mathematical documents. To

begin we should become familiar with basic LaTeX commands. There are several tutorials and documents available that list a library of commands that can be used for reference. Here we will implement the most fundamental commands.

#### Formulating an equation

\begin{equation}

Here we will write and equation in LaTeX on the left and show its output on the right

```
\begin{equation} x^2=y*sinx-4\label{eq:xdef}
                                                    Practice LaTeX Commands
\end{equation}
                                                              x^2 = y * sinx - 4(1)$5
```
Here we see that after the backslash we can label and number equations as we have demonstrated in the output.

Equations can also be written as arrays. Here we show the implementation of both the use of numbering and listing equations in an array

#### Practice LaTeX Commands

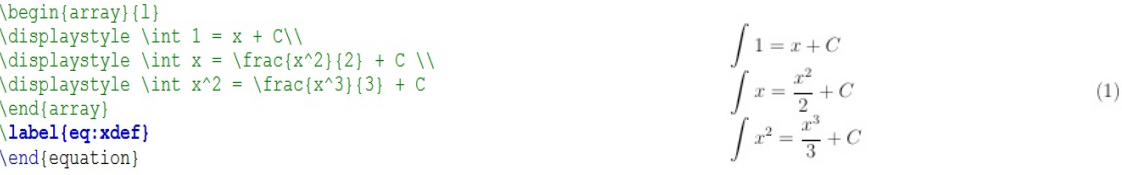

#### The placing of the number label can also be shifted down as so:

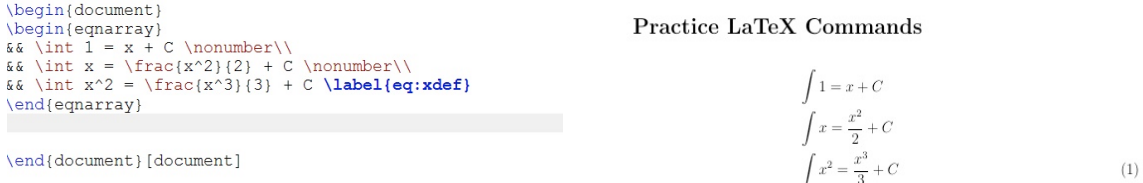

#### Here we demonstrate the use of braces

```
\begin{document}
\{right[ 0, 1]\rleft]
+ \lceil x \rfloor - \langle x, y\rangle$
\end{document}[document]
```
Practice LaTeX Commands  $[0,1] + [x] - \langle x,y \rangle$ 

#### Building Reference Pages and Citations Using LaTeX

Often times LaTeX is not only used to simply produce documents, but more importantly develop and typeset scholarly papers. This incorporates citations, footnotes and a bibliography within the body or at the end of a page or a text.

Bibliography:

To initialize a bibliography, we'll need to call first call \documentclass and the proper document packages applying the \usepackage command and then finally  $\add$ resource $\{\}$  to prepare our bibliography document before beginning.

```
\begin{document}
Here we will cite a a journal paper by Einstein's journal
\cite{einstein} and then a physics \cite{dirac}
book by Dirac \cite{dirac}
\bibliographystyle{siam}
\bibliography{sample}
\end{document}
                                                          \geq
```
 $\leq$ 

Here we will cite a a journal paper by Einstein's journal [2] and then a physics [1] book by Dirac [1]

#### References

- [1] P. A. M. DIRAC, The Principles of Quantum Mechanics, International series of monographs on physics, Clarendon Press, 1981.
- [2] A. EINSTEIN, Zur Elektrodynamik bewegter Körper. (German) [On the electrodynamics of moving bodies), Annalen der Physik, 322 (1905), pp. 891-921.

LaTeX can also create tables; there are several formats which can be used as per the user's preference.

Example 1

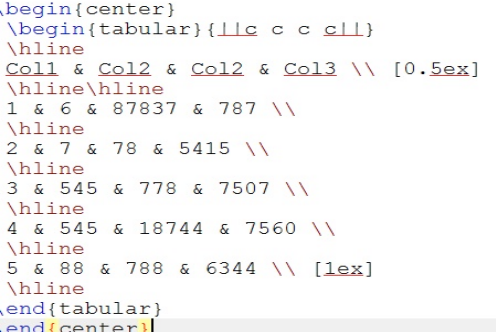

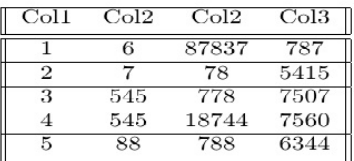

Here we demonstrate images in LaTeX. It is important to note that it is optimal to save images in png format. Images should also be saved in the same folder as the TeX file for the compiler to call it in the compilation of the LaTeX document.

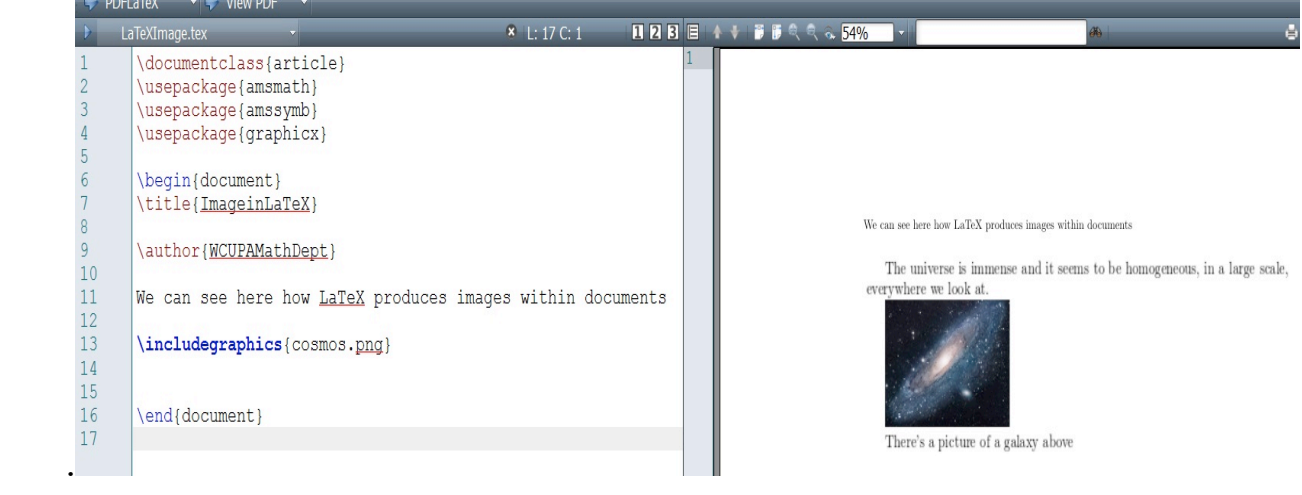